# **Practical Session 6:** *Athena* **X-IFU simulations**

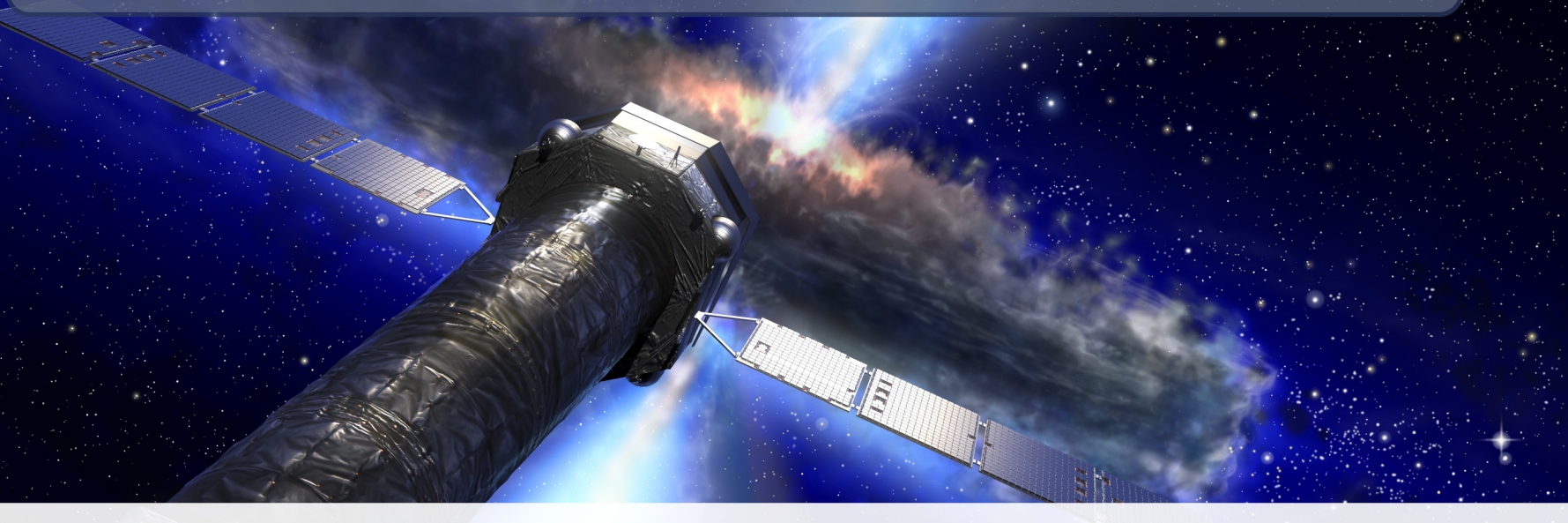

## **The SIXTE Team**

Online Sixte Workshop — March 2022

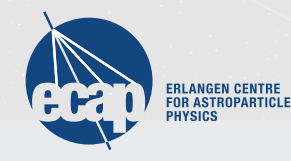

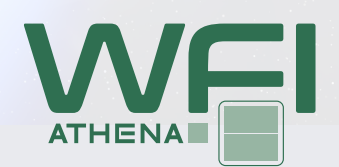

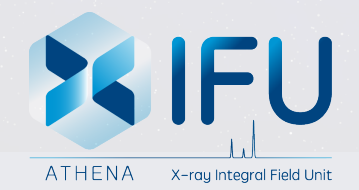

#### **Session 6**

We will now do three exercises:

- X-IFU simulation of Cas A
- Simulation of a Galaxy Cluster
- (Optional) Impact of bright sources on the X-IFU

Solutions for all these tasks can be found in the subfolders of

/workspace/Storage/sixte/sixte\_volume/sixtedata/tutorial/ solution\_scripts/practical\_6

#### **Tutorial: Extended Source Simulations (continued)**

We begin by comparing observations from the X-IFU and WFI in the case of Cas A.

- simulate a 100 s observation of Cas A (using the SIMPUT generated yesterday) for the X-IFU using xifupipeline.
- construct an image from the event file using imgev. How does it compare to the WFI?
- create spectra for both observations via makespec. For this, use the same extraction region in RA and Dec in both (keyword: EventFilter) and compare them.

*A* xifupipeline *command is shown in the Simulator Manual, Sect. 10.7.2*

# **Tutorial: Simulating Galaxy Clusters**

The main difficulty of simulating a galaxy cluster observation lies in the building of a suitable SIMPUT file containing all the information probed by a high-resolution integrated field unit like the X-IFU.

- get the input files for the galaxy cluster A2146: the file containing all data to simulate A2146
	- /workspace/Storage/sixte/sixte\_volume/sixtedata/tutorial/ inputs/X-IFU\_clusters\_tutorial on the SciServer
	- X-IFU\_clusters\_tutorial.tgz on the SIXTE webpages
- construct a point source XSPEC model file with an absorbed apec model (phoabs \* apec)
- create a SIMPUT file of A2146 with simputmultispec, using the given temperature and abundance map such that the source spectrum changes over the source

*detailed commands in the Simulator Manual, Sect. 10.7.1*

# **Tutorial: Simulating Galaxy Clusters**

The main difficulty of simulating a galaxy cluster observation lies in the building of a suitable SIMPUT file containing all the information probed by a high-resolution integrated field unit like the X-IFU.

- look at the simput with fstruct and/or fy and try to understand what simputmultispec does
- simulate the source with xifupipeline
- extract spectra from different source regions and compare them

For region extraction: Either use the EventFilter keyword as before, or create an image with imgev, define extraction regions with, e.g., ds9 and give those regions to the EventFilter keyword.

In the latter case, you also need to run radec2xy on your xifupipeline eventfile – also see the solutions.

*detailed commands in the Simulator Manual, Sect. 10.7.2*

# **Tutorial: High Count-Rate Observations (Optional)**

We will now examine the effect of high count-rates on the energy resolution of the X-IFU, and how it can be mitigated.

- Prepare the model: Build a 1 mCrab model file (c.f. simulator manual section 10.2.2), adding a sharp gaussian emission line at 6.4 keV (XSPEC model gauss, sigma=0.001 keV, norm=0.1)
- Build a simput file using this model, setting its flux to the equivalent of 1 Crab (srcFlux=2.137e-8)
- Run a 10 s simulation using xifupipeline, with the doCrosstalk option set to all, and extract the spectrum using makespec. Plot the emission line! Does it look like a Gaussian?
- Run the same simulation, now using the defocused option (change XMLFile to .../xifu\_baseline\_35mm.xml). Extract the spectrum again, and compare the shape of the emission line with the previous simulation.
- Compare the counts distribution on the detector between simulations.